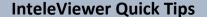

- InteleViewer opens for review of radiology results.
- Access image by selecting Image Viewer icon.

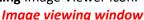

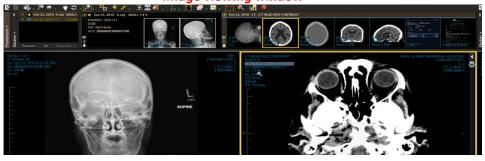

## **Relevant Viewing Window**

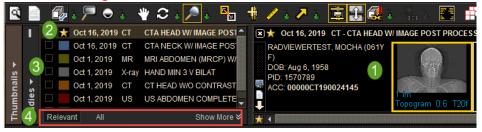

- 1. Image will appear in thumbnails. Drag to viewport for viewing.
- 2. Indicates current study viewing.
- 3. Colors will indicate previous studies.
- 4. Select Relevant or All filter for other studies.

## **Mouse and Keyboard Navigation**

- Left click and drag the desired thumbnail to the desired image viewport. The active viewport has a yellow border surrounding it.
- Use Right and left arrow keys to navigate between thumbnails.
- Navigate a series of images:
  - Center scroll
  - Up and down arrow keys
  - Viewport scroll bar
- **Right click** on image in viewport to access the radial tool menu.

\*\*\*Radial tools will vary depending on the study you are viewing.

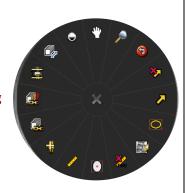

| Tool<br>Button                                                                                                    | Function                                                        | Keyboard<br>Shortcut | Tool<br>Button | Function                                                           | Keyboard<br>Shortcut |
|----------------------------------------------------------------------------------------------------|-----------------------------------------------------------------|----------------------|----------------|--------------------------------------------------------------------|----------------------|
| <b>.</b>                                                                                                    | Allows more options.                                            | /                    | ı.             | Show or Hide Reference Lines.                                      | R                    |
| STATE OF THE STATE OF THE STATE | View past/current reports for patient.                          | V                    |                | Auto Linked Stacking of images in same plane.                      | L                    |
|                                                                                                    | Stack Through - the Images in a series.                         | S                    | in a           | Text Overlay – add/remove text overlay on image.                   | 0                    |
| <b>F</b>                                                                                                    | Magnification option.                                           | G                    | <b>**</b>      | Select # of screens for layout.                                    | Number<br>Keys 1-9   |
| <b>○</b> 🖟                                                                                                    | Contrast window level - Left click and drag to change contrast. | W                    | #              | Select layout images within a series window.                       | CTRL + 1-9           |
| *                                                                                                    | Pan - select then left click and drag to pan.                   | Р                    | N.F. W         | Add/remove the study list and thumbnail strip.                     | Т                    |
| € +                                                                                                    | Rotate image - Click and drag to rotate.                        | Shift + R            | <b>@_</b>      | Play images in video format (i.e ultrasound imaging)               | CTRL + I             |
| P                                                                                                    | Zoom in/out.                                                    | Z                    |                | Image inversion                                                    | I                    |
| E S                                                                                                    | Drag and Swap images to new position.                           | D                    | •              | Reset images within selected viewport except measurements or text. | CTRL +<br>Backspace  |
| <b>₩</b>                                                                                                    | Linear Measurement – picture changes based on selected tool.    | M                    | #              | 3D cursor – Left click and drag                                    | С                    |